Fiche TD avec le logiciel  $\textcolor{red}{\mathbb{R}}$  :  $\texttt{tdr601b}$ 

# Initiation à l'analyse en composantes principales

—————

A.B. Dufour & J.R. Lobry

—————

Une première approche très intuitive et interactive de l'ACP. Centrage et réduction des données.

## Table des matières

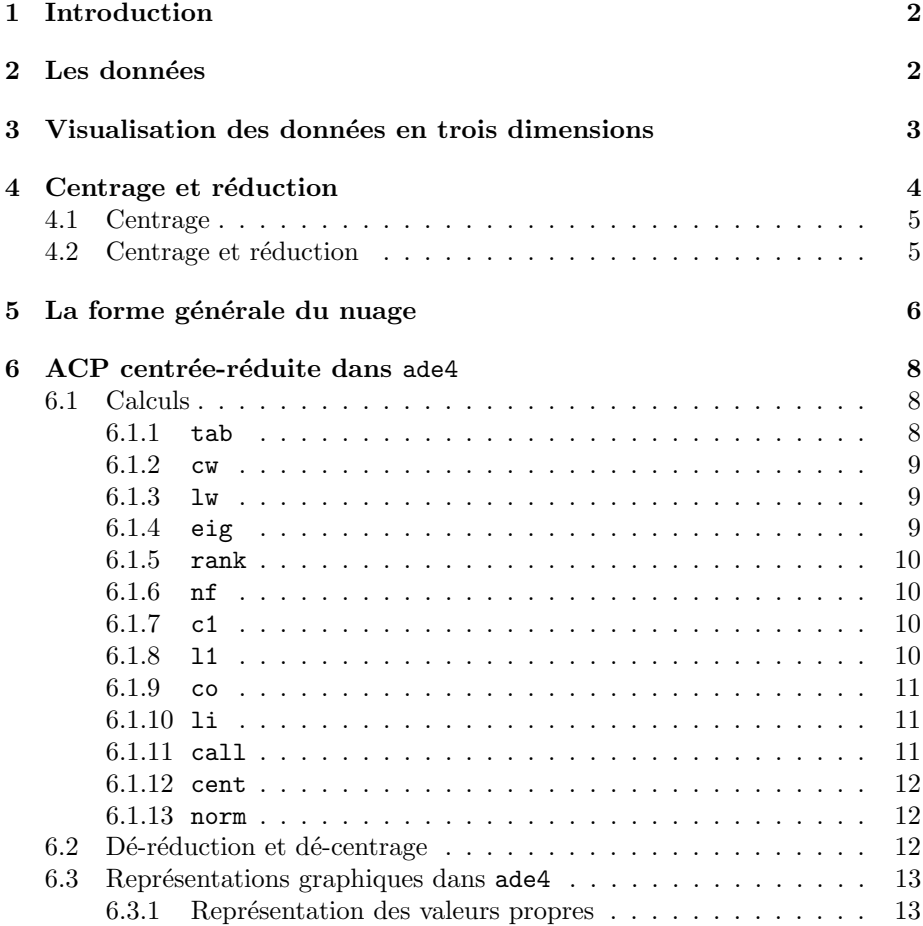

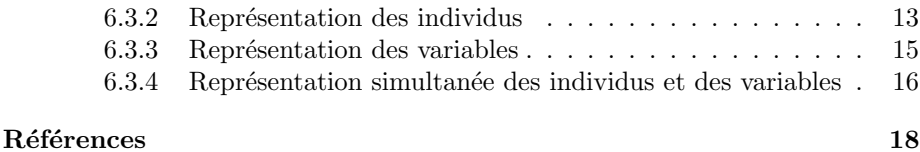

### 1 Introduction

Les méthodes d'analyse multivariées sont une branche à part entière des statistiques. Cette fiche contient une initiation à la plus ancienne de ces méthodes : l'analyse en composantes principales de données centrées réduites appelée ACP normée.

### 2 Les données

On étudie un jeu de données très simple extrait de survey de la librairie MASS [3]. Il s'agit d'une enquête sur la latéralité, réalisée auprès d'étudiants de l'université d'Adélaïde (Australie).

```
library(MASS)
 data(survey)
 names(survey)
 [1] "Sex" "Wr.Hnd" "NW.Hnd" "W.Hnd" "Fold" "Pulse" "Clap" "Exer" "Smoke"
[10] "Height" "M.I"
 head(survey)
   Sex Wr.Hnd NW.Hnd W.Hnd Fold Pulse Clap Exer Smoke Height M.I Age<br>Female 18.5 18.0 Right R on L 92 Left Some Never 173.0 Metric 18.25<br>Male 19.5 20.5 Left R on L 104 Left None Regul 177.8 Imperial 17.58<br>Male 18.0 13.3 Right
1 Female 18.5 18.0 Right R on L 92 Left Some Never 173.0 Metric 18.25
2 Male 19.5 20.5 Left R on L 104 Left None Regul 177.8 Imperial 17.58
3 Male 18.5 18.0 Right R on L 92 Left Some Never 173.0 Metric 18.25<br>2 Male 19.5 20.5 Left R on L 104 Left None Regul 177.8 Imperial 17.58<br>3 Male 18.8 13.3 Right L on R 87 Neither None Occas NA <NA> 16.925<br>4 Male 18.8 18.9 
4 Male 18.8 18.9 Right R on L NA Neither None Never 160.0 Metric 20.33
5 Male 20.0 20.0 Right Neither 35 Right Some Never 165.0 Metric 23.67
6 Female 18.0 17.7 Right L on R 64 Right Some Never 172.7 Imperial 21.00
```
Le data frame survey contient des données manquantes. On choisit de ne conserver que les individus entièrement documentés :

survey.cc <- survey[complete.cases(survey), ]

On extrait trois variables quantitatives à analyser : l'empan de la main d'écriture dite main dominante, l'empan de la main non dominante, la taille des sujets. Toutes sont exprimées en centimètres. On conserve également l'information 'sexe' qui servira de variable illustrative dans les représentations graphiques.

```
mesures <- survey.cc[,c("Wr.Hnd", "NW.Hnd", "Height")]
names(mesures) <- c("Empan1", "Empan2", "Taille")
sexe <- survey.cc$Sex
plot(mesures, col = c("red","blue")[sexe], pch=19)
```
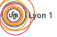

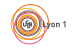

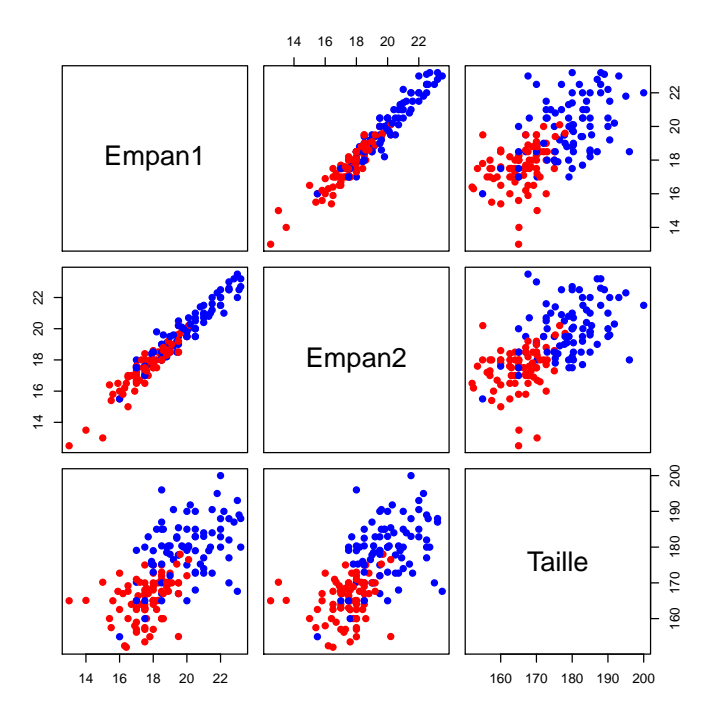

Noter que les variables morphométriques des garçons (en bleu) sont globalement plus grandes que celles des filles (en rouge). Ceci permettra de s'orienter plus facilement dans les représentations graphiques suivantes.

### 3 Visualisation des données en trois dimensions

Chaque individu est caractérisé par trois variables, soit par un point dans  $\mathbb{R}^3$ . La fonction plot3d() de la bibliothèque rgl [1] permet d'explorer facilement un nuage de points en 3 dimensions.

```
library(rgl)
plot3d(mesures, type = "s", col = c("red","blue")[sexe])
                                 12 14 16 18 20 22 24
                                                         200
                                                         190
                                                         L80
                                                         170
                                                         ⊥6o
                                                         50
                     Taille
                        Emp
                                       Empan1
```
Logiciel R version 3.1.1  $(2014-07-10) - \text{tdr}601b$ .rnw – Page  $3/18$  – Compilé le 2015-02-03 Maintenance : S. Penel, URL : http://pbil.univ-lyon1.fr/R/pdf/unknownfile.pdf

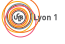

Faire tourner avec le curseur de la souris cette représentation pour en avoir différents points de vue :

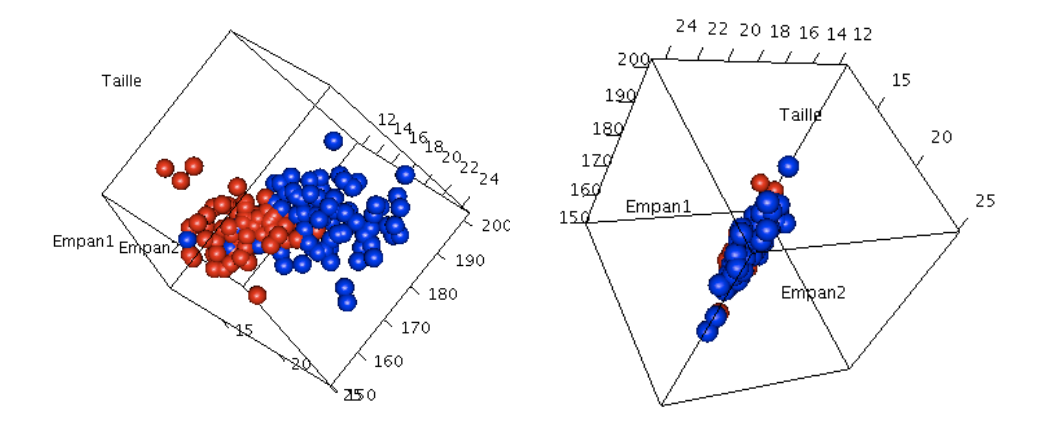

### 4 Centrage et réduction

Les représentations graphiques précédentes sont trompeuses parce qu'on n'a pas utilisé la même échelle en  $x, y$  et  $z$ . On choisit d'imposer une échelle commune pour visualiser les données : le minimum et le maximum de l'ensemble des variables quantitatives.

```
lims <- c(min(mesures),max(mesures))
plot3d(mesures, type = "s", col = c("red","blue")[sexe], xlim = lims, ylim = lims,
zlim = 1ims
```
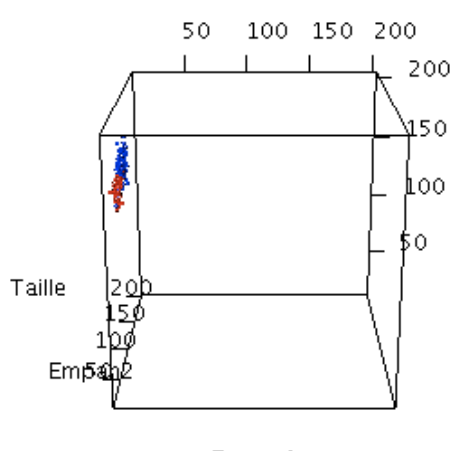

#### Empan1

Voici donc à quoi ressemblent réellement les données. On voit tout de suite le probl`eme, comme les tailles sont en moyenne beaucoup plus grandes que les empans, les points se trouvent complètement collés sur le plan des empans.

Logiciel R version 3.1.1  $(2014-07-10) - \text{tdr}601b$ .rnw – Page  $4/18$  – Compilé le 2015-02-03 Maintenance : S. Penel, URL : http://pbil.univ-lyon1.fr/R/pdf/unknownfile.pdf

### 4.1 Centrage

L'opération de centrage consiste à enlever la moyenne à chaque variable. La fonction scale() permet d'effectuer directement cette opération :

```
mesures.c <- scale(mesures, center = TRUE, scale = FALSE)
lims <- c(min(mesures.c),max(mesures.c))
plot3d(mesures.c, type = "s", col = c("red","blue")[sexe], xlim = lims, ylim = lims,
              zlim = lims)
```
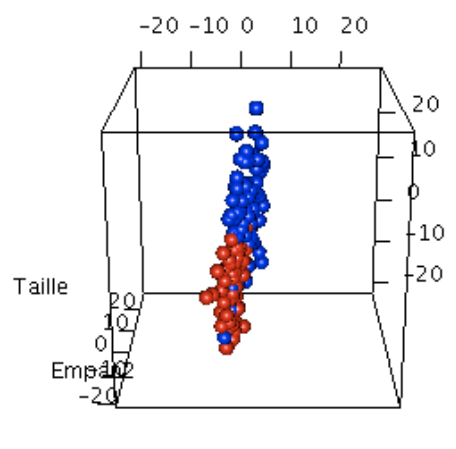

Empan1

C'est mieux. Le nuage est maintenant centré autour de l'origine. Mais comme la variabilité est beaucoup plus forte pour la taille que pour les empans, notre nuage de points a l'aspect d'une galette complètement aplatie.

#### 4.2 Centrage et réduction

mesures.cr <- scale(mesures)

Cette opération consiste à centrer les données puis diviser les valeurs par l'écarttype. La fonction scale() permet d'effectuer directement cette opération :

```
lims <- c(min(mesures.cr),max(mesures.cr))
plot3d(mesures.cr, type = "s", col = c("red","blue")[sexe], xlim = lims, ylim = lims,
          zlim = lims)
```
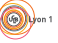

Logiciel R version 3.1.1  $(2014-07-10) - \text{tdr}601b$ .rnw – Page  $5/18$  – Compilé le 2015-02-03 Maintenance : S. Penel, URL : http://pbil.univ-lyon1.fr/R/pdf/unknownfile.pdf

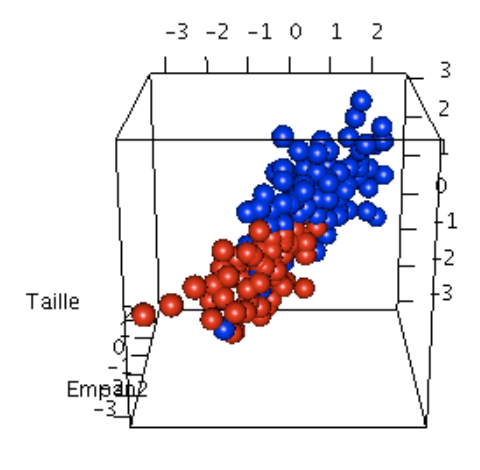

Empan1

Quand on fait une ACP normée, on travaille avec les données après centrage et réduction. Il est donc important de bien comprendre à quoi correspondent ces opérations.

### 5 La forme générale du nuage

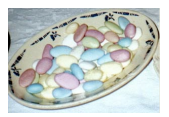

Dans l'exemple qu'on a choisi d'étudier, la forme générale du nuage de points est celui d'une dragée (le terme technique est un ellipsoïde).

plot3d(mesures.cr, type = "s", col = c("red","blue")[sexe], xlim = lims, ylim = lims, zlim = lims) plot3d( ellipse3d(cor(mesures.cr)), col="grey", alpha=0.5, add = TRUE)

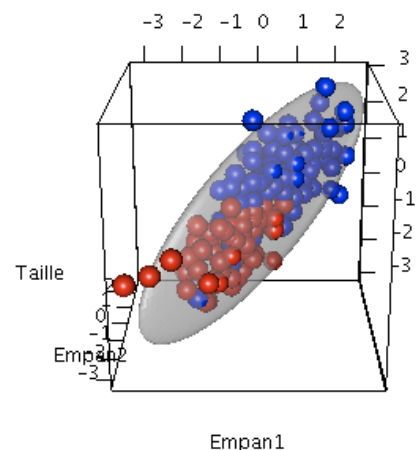

Une dragée est définie par ses trois axes :

- 1. le premier axe correspond au plus grand diamètre de l'ellipsoïde, la longueur de la dragée,
- 2. le deuxième axe correspond au diamètre moyen de l'ellipsoïde, la largeur de la dragée,

Logiciel R version 3.1.1  $(2014-07-10) - \text{tdr}601b$ .rnw – Page  $6/18$  – Compilé le 2015-02-03 Maintenance : S. Penel, URL : http://pbil.univ-lyon1.fr/R/pdf/unknownfile.pdf

3. le troisième axe correspond au plus petit diamètre de l'ellipsoïde, l'épaisseur de la dragée.

Faire tourner le graphique précédent pour représenter le nuage de points dans le plan des axes  $(1,2)$ , puis  $(1,3)$  puis  $(2,3)$ :

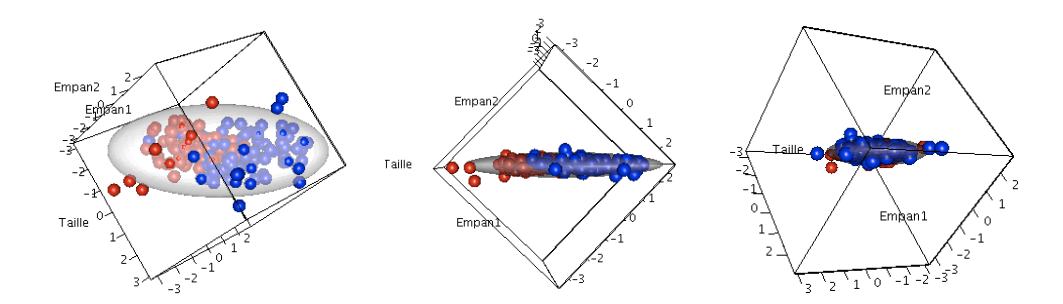

Faire le même exercice en ne conservant que la dragée :

plot3d( ellipse3d(cor(mesures.cr)), col="blue", alpha=0.25, xlab = "Empan1", ylab = "Empan2", zlab = "Taille")

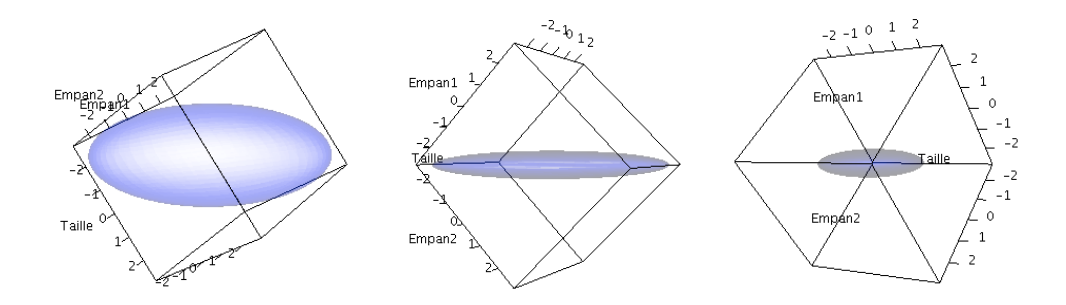

Noter que pour dessiner la dragée, on a eu besoin que de la matrice de variancescovariances :

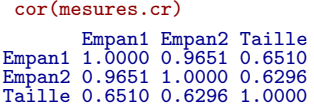

Si on avait à choisir entre les trois plans envisagés ci-dessus, on n'hésiterait pas à prendre le plan défini par les deux premiers axes de la dragée parce que c'est dans cette représentation que l'on a le moins de perte d'information par rapport au nuage de points dans  $\mathbb{R}^3$ : c'est dans cette projection que les points sont les plus étalés dans le plan. On dit aussi que l'on a conservé le maximum possible de l'inertie initiale du nuage de points. Ce faisant, on a en fait réalisé une ACP `a la main.

Logiciel R version 3.1.1  $(2014-07-10) - \text{tdr}601b$ .rnw – Page  $7/18$  – Compilé le 2015-02-03 Maintenance : S. Penel, URL : http://pbil.univ-lyon1.fr/R/pdf/unknownfile.pdf

### $6$  ACP centrée-réduite dans ade4

#### 6.1 Calculs

Utiliser la fonction dudi.pca() de la librairie ade4 [2] pour exécuter une ACP centrée réduite :

```
library(ade4)
library(adegraphics)
acp <- dudi.pca(mesures, center=TRUE, scale=TRUE, scannf = FALSE, nf = 3)
names(acp)
 [1] "tab" "cw" "lw" "eig" "rank" "nf" "c1" "li" "co" "l1" "call"
[12] "cent" "norm"
```
Remarque 1. On a fait apparaître dans les arguments de la fonction les termes center=TRUE et scale=TRUE, arguments naturellement par défaut, mais bien significatifs du centrage et de la réduction.

 $Remarque 2. On a utilise les options scan = FALSE pour conserver automati$ quement  $nf = 3$  facteurs. En général on ne procède pas ainsi : on commence par examiner le graphe des valeurs propres qui exprime quelle part de la variance totale est prise en compte par les axes successifs. Essayer avec :

#### acp <- dudi.pca(mesures)

Répondre 3 à la question "Select the number of axes:". Dans la pratique, on ne conserve qu'un nombre réduit d'axes. Ici, on les a tous conservés pour des raisons pédagogiques.

L'objet de type list renvoyé par la fonction dudi.pca() est très riche. On va examiner toutes ses composantes une à une.

#### 6.1.1 tab

Le data frame tab contient les données du tableau initial après centrage et réduction. Par rapport au résultat obtenu avec la fonction scale(), on note de petites différences :

head(acp\$tab) Empan1 Empan2 Taille 1 -0.1580 -0.3711 0.05274 2 0.3646 0.8972 0.53613 5 0.6259 0.6435 -0.75291 6 -0.4193 -0.5233 0.02454 7 -0.5761 -0.5233 1.04772 8 -0.9419 -0.7263 -1.55856 head(mesures.cr) Empan1 Empan2 Taille 1 -0.1576 -0.3700 0.05258 2 0.3635 0.8945 0.53453 5 0.6240 0.6416 -0.75067 6 -0.4181 -0.5218 0.02447 7 -0.5744 -0.5218 1.04460 8 -0.9391 -0.7241 -1.55392

Cette petite différence est due à l'utilisation d'une variance en  $\frac{1}{n}$  dans dudi.pca() contre une variance en  $\frac{1}{n-1}$  dans scale(). Pour retrouver exactement le tableau utilisé dans dudi.pca() faire :

```
var.n \leftarrow function(x) sum((x-mean(x))^2)/length(x)
scale.n \leftarrow function(x) (x - mean(x))/sqrt(var.n(x))
head(apply(mesures, 2, scale.n))
```
Logiciel R version  $3.1.1$  (2014-07-10) – tdr601b.rnw – Page  $8/18$  – Compilé le 2015-02-03 Maintenance : S. Penel, URL : http://pbil.univ-lyon1.fr/R/pdf/unknownfile.pdf

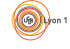

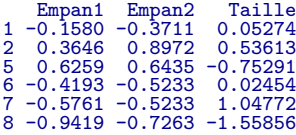

#### $6.1.2$  cw

Le vecteur cw donne le poids des colonnes  $(column weight)$ , c'est-à-dire le poids des variables. Par défaut, chaque variable a un poids de 1.

acp\$cw [1] 1 1 1

#### 6.1.3 lw

Le vecteur  $\texttt{lw}$  donne le poids des lignes (line weight), c'est-à-dire le poids des individus. Par défaut, chaque individu a un poids de  $\frac{1}{n}$ .

```
head(acp$lw)
[1] 0.005952 0.005952 0.005952 0.005952 0.005952 0.005952
head(acp$lw)*nrow(mesures)
[1] 1 1 1 1 1 1
```
#### 6.1.4 eig

Le vecteur eig donne les valeurs propres (eigen values) dans le plus petit des deux espaces diagonalisés.

```
acp$eig
[1] 2.50872 0.45683 0.03445
sum(acp$eig)
[1] 3
```
Les valeurs propres renseignent sur la part de l'inertie totale prise en compte par chaque axe :

```
(pve <- 100*acp$eig/sum(acp$eig))
[1] 83.624 15.228 1.148
cumsum(pve)
[1] 83.62 98.85 100.00
```
Dans l'exemple, le premier axe factoriel extrait 83.6 % de l'inertie totale, le deuxième axe factoriel 15.2 % de l'inertie totale. Le premier plan factoriel repr´esente donc 98.9 % de l'inertie initiale. Ceci signifie que lorsqu'on projette le nuage de points initial dans  $\mathbb{R}^3$  sur le plan défini par les deux premiers axes factoriels, on a perdu que très peu d'information.

Logiciel R version 3.1.1  $(2014-07-10) - \text{tdr}601b$ .rnw – Page  $9/18$  – Compilé le 2015-02-03 Maintenance : S. Penel, URL : http://pbil.univ-lyon1.fr/R/pdf/unknownfile.pdf

#### 6.1.5 rank

Cet entier donne le rang  $(rank)$  de la matrice diagonalisée, ici le nombre de variables indépendantes.

```
acp$rank
[1] 3
 bismesures <- cbind(mesures,mesures)
head(bismesures)
  Empan1 Empan2 Taille Empan1 Empan2 Taille<br>18.5 18.0 173.0 18.5 18.0 173.0<br>19.5 20.5 177.8 19.5 20.5 177.8
1 18.5 18.0 173.0 18.5 18.0 173.0
2 19.5 20.5 177.8 19.5 20.5 177.8
5 20.0 20.0 165.0 20.0 20.0 165.0
6 18.0 17.7 172.7 18.0 17.7 172.7
7 17.7 17.7 182.9 17.7 17.7 182.9
8 17.0 17.3 157.0 17.0 17.3 157.0
 colnames(bismesures) <- c("Empan11","Empan21","Taille1",
                                        "Empan12","Empan22","Taille2")
dudi.pca(bismesures,scann=F,n=3)$rank
[1] 3
```
#### 6.1.6 nf

Cet entier donne le nombre de facteurs conservés dans l'analyse :

acp\$nf [1] 3

#### 6.1.7 c1

c1 donne les coordonn´ees des variables (colonnes). Les vecteurs sont de norme unité :

acp\$c1 CS1 CS2 CS3 Empan1 0.6085 -0.3421 0.71604 Empan2 0.6040 -0.3855 -0.69750 Taille 0.5147 0.8569 -0.02795 sum(acp\$cw \* acp\$c1\$CS1^2) [1] 1

#### 6.1.8 l1

l1 donne les coordonn´ees des individus (lignes). Les vecteurs sont de norme unité :

```
head(acp$l1)
RS1 RS2 RS3
1 -0.18511 0.35854 0.7772
2 0.65643 -0.01655 -2.0459
5 0.24122 -1.63843 0.1096
2 0.65643 -0.01655 -2.0459<br>
5 0.34122 -1.63843 -0.1096<br>
6 -0.35271 -0.54186 -0.3453<br>
7 -0.08047 -1.91846 -0.41367 -0.08047 1.91846 -0.4136
8 -1.14527 -1.08502 -0.6699
  sum(acp$lw * acp$l1$RS1^2)
[1] 1
```
Logiciel R version 3.1.1  $(2014-07-10) - tdr601b$ .rnw – Page  $10/18$  – Compilé le 2015-02-03 Maintenance : S. Penel, URL : http://pbil.univ-lyon1.fr/R/pdf/unknownfile.pdf

#### 6.1.9 co

co donne les coordonnées des variables (colonnes). Les vecteurs sont normés à la racine carrée de la valeur propre correspondante :

acp\$co Comp1 Comp2 Comp3 Empan1 0.9638 -0.2312 0.132897 Empan2 0.9567 -0.2606 -0.129457 Taille 0.8152 0.5792 -0.005187 sum(acp\$cw \* acp\$co\$Comp1^2) [1] 2.509

Le lien entre les c1 et les co s'obtient par :

```
acp$c1$CS1 * sqrt(acp$eig[1])
[1] 0.9638 0.9567 0.8152
 t(t(acp$c1) * sqrt(acp$eig))
CS1 CS2 CS3
Empan1 0.9638 -0.2312 0.132897
Empan2 0.9567 -0.2606 -0.129457
Taille 0.8152 0.5792 -0.005187
```
#### 6.1.10 li

li donne les coordonnées des individus (lignes). Les vecteurs sont normés à la racine carrée de la valeur propre correspondante :

```
head(acp$li)
Axis1 Axis2 Axis3
1 -0.2932 0.24234 0.14424
2 1.0397 -0.01118 -0.37973
5 0.3821 -1.10741 0.02033
6 -0.5586 0.36624 0.06409<br>7 -0.1275 1.29668 -0.07677
                0.36624<br>1.296688 -1.8140 -0.73336 -0.12433
 sum(acp$lw * acp$li$Axis1^2)
[1] 2.509
 head(acp$l1$RS1 * sqrt(acp$eig[1]))
[1] -0.2932 1.0397 0.3821 -0.5586 -0.1275 -1.8140
 head(t(t(acp$l1) * sqrt(acp$eig)))
   RS1 RS2 RS3<br>-0.2932 0.24234 0.14424
1 -0.2932 0.24234 0.14424
2 1.0397 -0.01118 -0.37973
5 0.3821 -1.10741 0.02033
6 -0.5586 0.36624 0.06409
7 -0.1275 1.29668 -0.07677
8 -1.8140 -0.73336 -0.12433
```
#### 6.1.11 call

Cet objet garde une trace de la façon dont ont été conduits les calculs lors de l'appel de la fonction dudi.pca() :

```
acp$call
dudi.pca(df = mesures, center = TRUE, scale = TRUE, scannf = FALSE,
   nf = 3
```
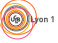

Logiciel R version  $3.1.1$  (2014-07-10) – tdr601b.rnw – Page  $11/18$  – Compilé le 2015-02-03 Maintenance : S. Penel, URL : http://pbil.univ-lyon1.fr/R/pdf/unknownfile.pdf

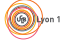

La fonction eval() permet de refaire les mêmes calculs :

```
eval(acp$call)
Duality diagramm
class: pca dudi
$call: dudi.pca(df = mesures, center = TRUE, scale = TRUE, scannf = FALSE,
nf = 3)
$nf: 3 axis-components saved
$rank: 3
eigen values: 2.509 0.4568 0.03445
vector length mode content
1 $cw 3 numeric column weights
2 $1w 168 numeric row weights<br>3 $eig 3 numeric eigen value
                    numeric eigen values
data.frame nrow ncol content<br>1 $tab 168 3 modified
1 $tab 168 3 modified array<br>
2 $1i 168 3 row coordinate<br>
3 $11 168 3 row normed sco
2 $li 168 3 row coordinates
3 $l1 168 3 row normed scores
4 $co 3 3 column coordinates<br>5 $c1 3 3 column normed scor
                              column normed scores
other elements: cent norm
 identical(eval(acp$call), acp)
[1] TRUE
```
#### 6.1.12 cent

Ce vecteur donne les moyennes (cent pour centrage) des variables analysées :

```
acp$cent
Empan1 Empan2 Taille
18.80 18.73 172.48
colMeans(mesures)
Empan1 Empan2 Taille
 18.80 18.73 172.48
```
#### 6.1.13 norm

Ce vecteur donne les écarts-types (sur  $\sqrt{n}$ ) des variables analysées :

```
acp$norm
Empan1 Empan2 Taille
1.913 1.971 9.930
sd.n \leq function(x) sqrt(var.n(x))
apply(mesures, 2, sd.n)
Empan1 Empan2 Taille
1.913 1.971 9.930
```
#### $6.2$  Dé-réduction et dé-centrage

Si on comprend bien en quoi consiste l'opération de centrage et de réduction, on doit pouvoir être capable de faire l'opération inverse. A partir des objets acp\$tab, acp\$cent et acp\$norm reconstituer les données de départ, placer le résultat dans l'objet recon :

head(recon) Empan1 Empan2 Taille 1 18.5 18.0 173.0 2 19.5 20.5 177.8 5 20.0 20.0 165.0 6 18.0 17.7 172.7 7 17.7 17.7 182.9 8 17.0 17.3 157.0

Logiciel R version  $3.1.1$  (2014-07-10) – tdr601b.rnw – Page  $12/18$  – Compilé le 2015-02-03 Maintenance : S. Penel, URL : http://pbil.univ-lyon1.fr/R/pdf/unknownfile.pdf

### 6.3 Représentations graphiques dans ade4

#### 6.3.1 Représentation des valeurs propres

La fonction screeplot permet de visualiser les valeurs propres associées à l'analyse en composantes principales acp c'est-à-dire les inerties sur chaque axe.

screeplot(acp)

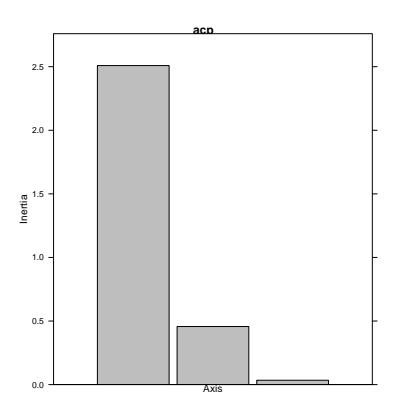

#### 6.3.2 Représentation des individus

La fonction s.label() permet de représenter les individus sur les différents plans factoriels, par exemple sur le premier plan factoriel et peut être sauvegardé dans un objet de  $\mathbb R$ .

```
gli \leq s.label(acp$li, xax = 1, yax = 2)
```
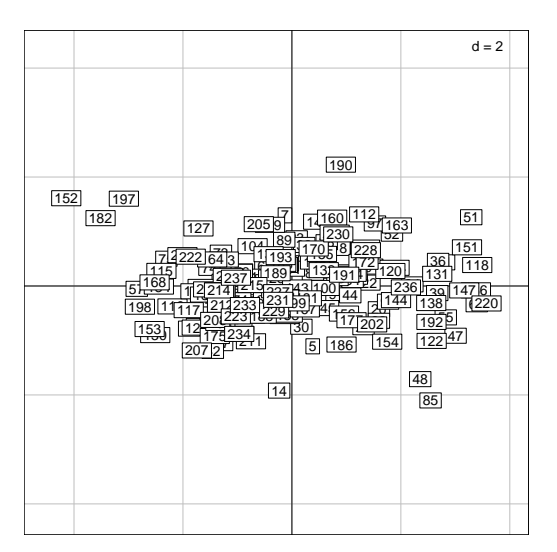

Si on veut affiner la lecture de la carte factorielle, on peut utiliser la fonction zoom. On souhaite par exemple, mieux visualiser les individus se situant entre 2 et 4 sur l'axe horizontal.

zoom(gli,zoom=2,center=c(3,0))

Logiciel R version 3.1.1  $(2014-07-10) - \text{tdr}601b$ .rnw – Page  $13/18$  – Compilé le 2015-02-03 Maintenance : S. Penel, URL : http://pbil.univ-lyon1.fr/R/pdf/unknownfile.pdf

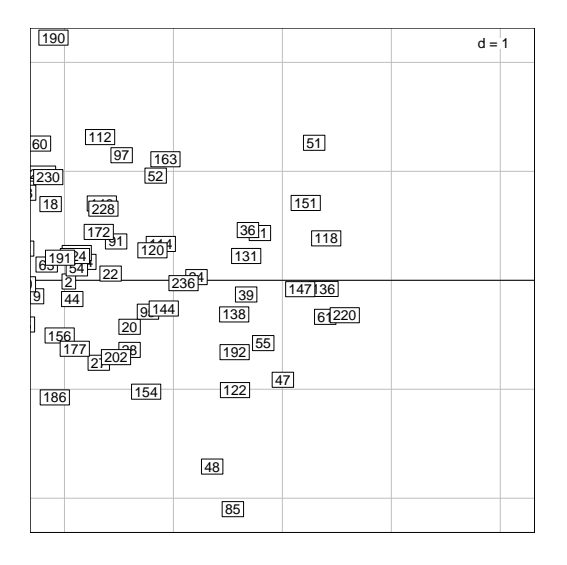

**Exercice.** Faire la représentation dans le plan  $(2,3)$ . Commenter.

L'introduction d'une information supplémentaire comme la variable sexe peut se réaliser de plusieurs façons.

1. L'information est entrée via l'argument facets de la fonction s.label :

```
s.label(acp$li, xax = 1, yax = 2, facets=sexe)
```
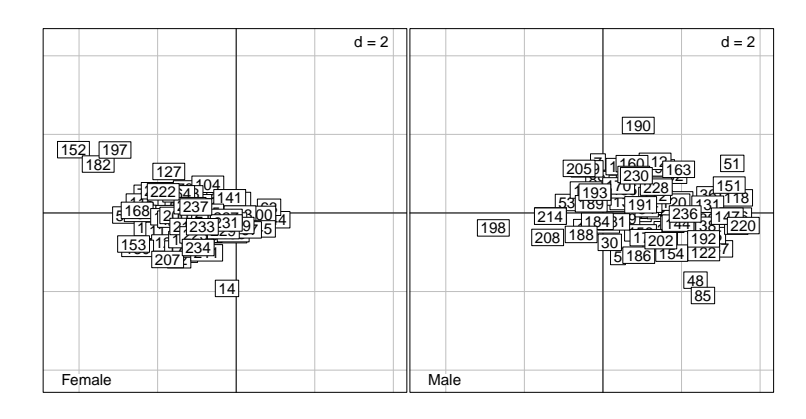

2. L'information est entrée via l'argument fac de la fonction s.class :

```
colsexe <- c("red", "blue")
s.class(dfxy = acp$li, fac = sexe, col = colsexe, xax = 1, yax = 2)
gli2 <- s.class(dfxy = acp$li, fac = sexe, col = colsexe, xax = 1, yax = 2)
```
Logiciel R version  $3.1.1$   $(2014-07-10)$  –  $tdr601b.rnw$  – Page  $14/18$  – Compilé le 2015-02-03 Maintenance : S. Penel, URL : http://pbil.univ-lyon1.fr/R/pdf/unknownfile.pdf

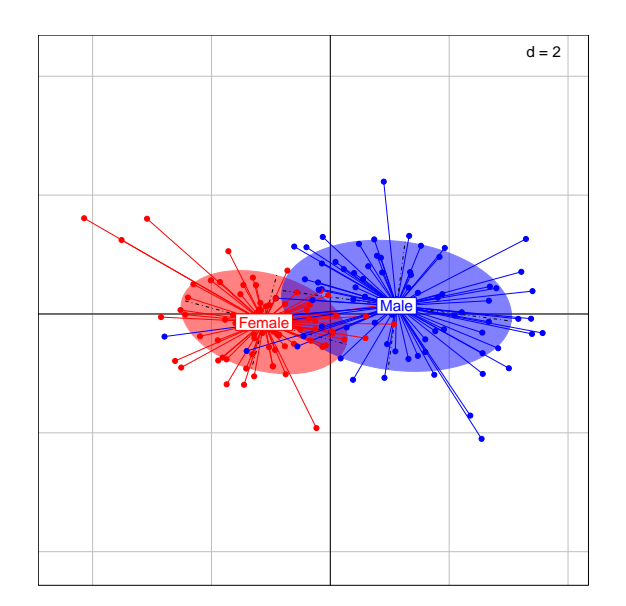

Exercice. Faire la représentation dans le plan factoriel  $(2,3)$ . Commenter.

#### 6.3.3 Représentation des variables

La fonction s.corcircle() représente les variables initiales dans le nouvel espace. Cette représentation est appelée cercle des corrélations :

```
s.corcircle(acp$co, xax = 1, yax = 2)
```
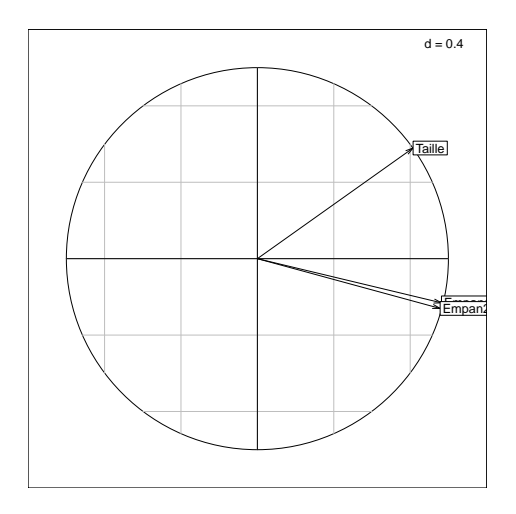

Comme toute l'information est concentrée à droite du cercle, on peut choisir de ne pas le représenter en entier et de le sauvegarder dans l'objet  $\mathsf{geo} :$ 

```
gco <- s.corcircle(acp$co, xax = 1, yax = 2, fullcircle=FALSE)
```
Logiciel R version 3.1.1  $(2014-07-10) - tdr601b.rnw - Page 15/18 - Compilé le 2015-02-03$ Maintenance : S. Penel, URL : http://pbil.univ-lyon1.fr/R/pdf/unknownfile.pdf

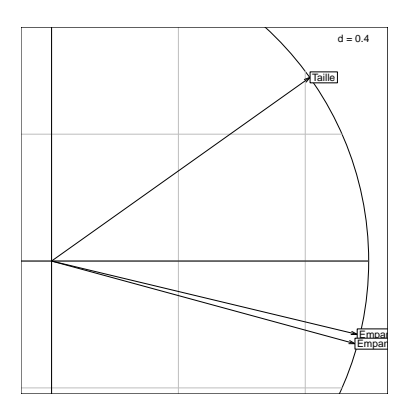

Le premier facteur de l'ACP est corrélé positivement aux trois variables de départ, on dit que c'est un effet "taille". L'ACP joue ici son rôle de recherche de variable latente. La première composante principale prédit les trois variables. C'est une explicative cachée. C'est la variable cachée qui prédit au mieux les autres, c'est aussi la variable cachée qui est la mieux prédite par toutes les autres.

score(acp)

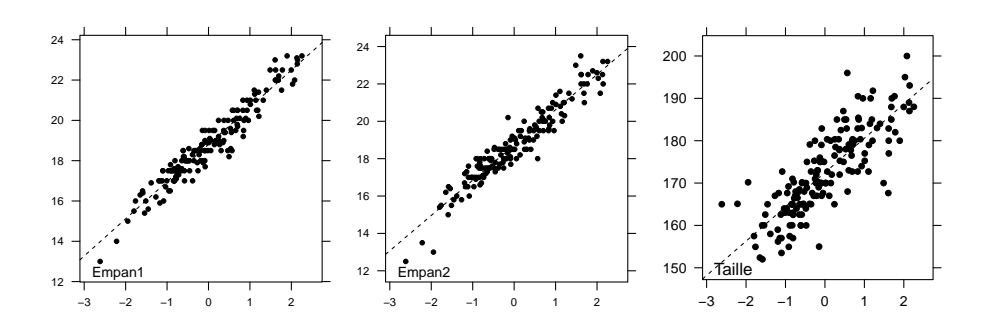

6.3.4 Représentation simultanée des individus et des variables

La fonction scatter() permet de représenter simultanément les individus et les variables.

scatter(acp)

Logiciel R version 3.1.1  $(2014-07-10) - \text{tdr}601b$ .rnw – Page  $16/18$  – Compilé le 2015-02-03 Maintenance : S. Penel, URL : http://pbil.univ-lyon1.fr/R/pdf/unknownfile.pdf

(例)

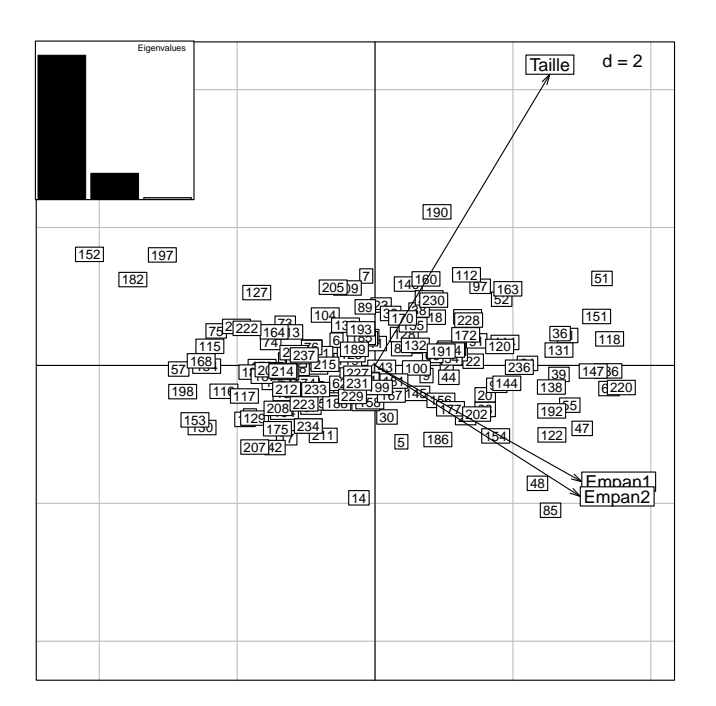

En conclusion, une fois les graphiques retenues, on peut choisir de superposer la partie informative du cercle des corrélation placé dans l'objet gco avec la représentation du nuage des individus placée dans l'objet gli2.

insert(gco,gli2,posi=c(0.03,0.03,0.33,0.33))

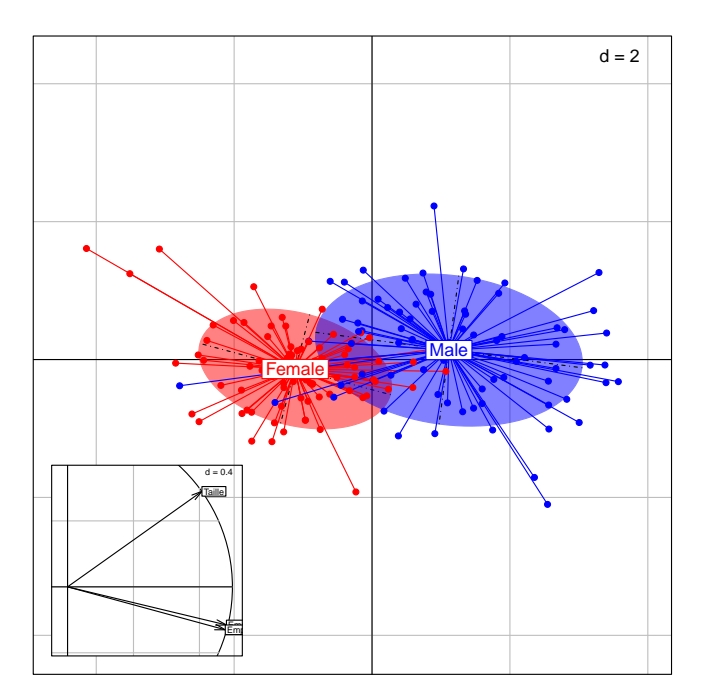

Faire le lien avec ce qui avait été obtenu à la main avec la fonction plot3d(), noter en particulier comment les axes de la base initiale se projettent sur le premier plan factoriel :

Logiciel R version 3.1.1  $(2014-07-10) - \text{tdr}601b$ .rnw – Page  $17/18$  – Compilé le 2015-02-03 Maintenance : S. Penel, URL : http://pbil.univ-lyon1.fr/R/pdf/unknownfile.pdf

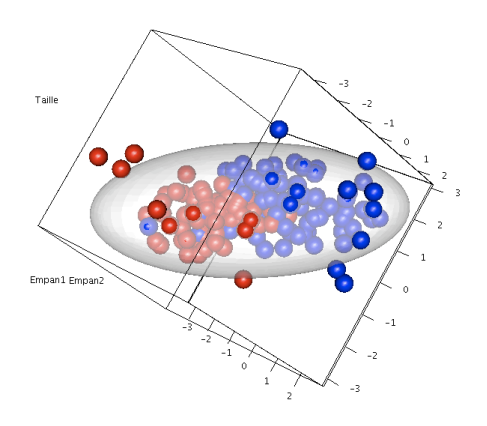

### Références

- [1] Daniel Adler and Duncan Murdoch. rgl : 3D visualization device system  $(OpenGL)$ , 2006. R package version 0.68.
- [2] D. Chessel, A.-.B. Dufour, and J. Thioulouse. The ade4 package-I- One-table methods. R News, 4 :5–10, 2004.
- [3] W. N. Venables and B. D. Ripley. Modern Applied Statistics with S. Springer, New York, fourth edition, 2002.

Logiciel R version 3.1.1  $(2014-07-10) - \text{tdr}601b$ .rnw – Page  $18/18$  – Compilé le 2015-02-03 Maintenance : S. Penel, URL : http://pbil.univ-lyon1.fr/R/pdf/unknownfile.pdf